## Using Online Judge Panel Instructions

Once you or your diver is registered with DiveMeets you will have the DiveMeets ID and password.

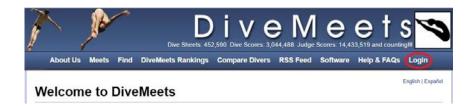

## Log In

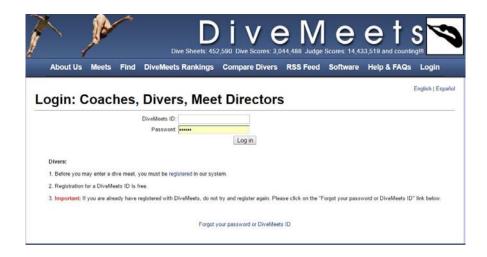

To register for any meet, you should log in to the website, and then click on the meet you wish to register from the pool deck page of the DM profile.

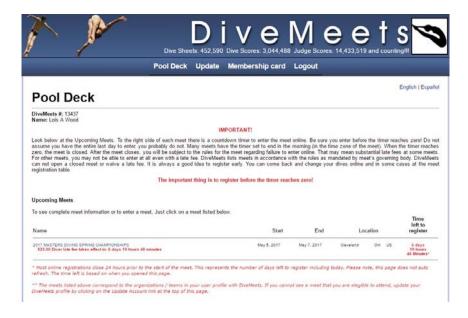

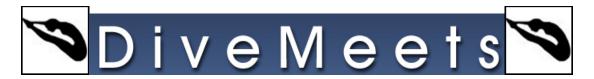

## Select the diver from the drop down menu

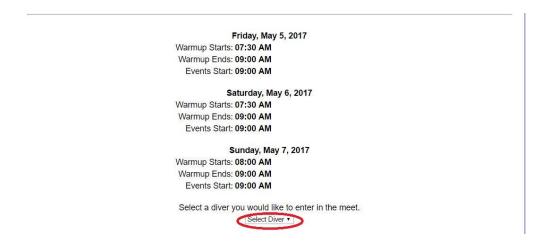

This will enable the check boxes for the events your diver is eligible for, check the events your diver will compete, click continue to enter the dive sheet

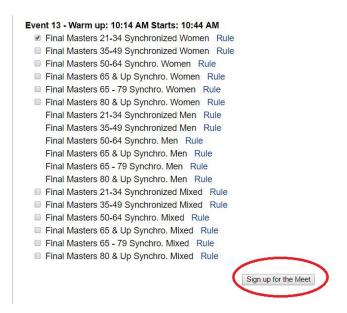

Enter dive sheet and the last part of the process is entering the credit card information so the meet fees can be paid for